## **XI Республиканская научно-практическая конференция-конкурс научно-исследовательских работ учащихся средних, средних специальных учебных заведений и студентов вузов «От Альфа к Омеге…» (с международным участием)** Секция 3. Компьютерные науки и программирование НАУЧНО-ИССЛЕДОВАТЕЛЬСКИЕ РАБОТЫ ШКОЛЬНИКОВ

## МИНИСТЕРСТВО ОБРАЗОВАНИЯ РЕСПУБЛИКИ БЕЛАРУСЬ

Государственное учреждение образования «Средняя школа № 12 г. Борисова»

## **ЗВУКОВОЙ СЛОВАРИК (ЭЛЕКТРОННОЕ ПОСОБИЕ ПО КИТАЙСКОМУ ЯЗЫКУ)**

**Грицкевич София Александровна,**

учащаяся 5 «А» класса

Жухарева Ирина Рудольфовна, учитель информатики ГУО «СШ № 12 г. Борисова», высшая кв. категория учителя информатики

Борисов, 2021

## **XI Республиканская научно-практическая конференция-конкурс научно-исследовательских работ учащихся средних, средних специальных учебных заведений и студентов вузов «От Альфа к Омеге…» (с международным участием)** Секция 3. Компьютерные науки и программирование РЕФЕРАТЫ НАУЧНО-ИССЛЕДОВАТЕЛЬСКИХ РАБОТ ШКОЛЬНИКОВ

## **ЗВУКОВОЙ СЛОВАРИК (ЭЛЕКТРОННОЕ ПОСОБИЕ ПО КИТАЙСКОМУ ЯЗЫКУ)**

## **С. А. Грицкевич**

*ГУО «Средняя школа № 12 г. Борисова», 5 «А» класс, Борисов, Беларусь*

Научный руководитель – И. Р. Жухарева, учитель информатики ГУО «СШ № 12 г. Борисова», высшая кв. категория учителя информатики.

Работа 16 с., 2 ч., 18 рис., 9 источников, 8 прил.

*Ключевые слова:* среда программирования Scratch скрипт, спрайт, скрипт, китайский язык, иероглиф, звук, произношение.

В работе рассматриваются возможности среды программирования Scratch для создания прикладных программных продуктов. Scratch – визуальная среда программирования. Основными компонентами Scratchпрограммы являются объекты-спрайты. Поведение каждого объекта определяется его программой – скриптом. Блоки команд словаря Scratch распределены по 8 разноцветным категориям. Если известно, какой тип действий должен делать спрайт или сцена, очень легко выбрать подходящую категорию и нужный блок. Для программирования сценариев в Scratch используется drag-and-drop-подход: блоки из палитры блоков перетаскиваются в область скриптов.

Объектом исследования являются методы и средства среды программирования Scratch.

Цель работы – создание электронного пособия для изучения китайского языка в среде программирования Scratch.

В ходе выполнения работы был выбран контент на основе учебного пособия по китайскому языку для 4 класса: созданы графические изображения и звуковые файлы, которые записаны носителем языка. Создание скриптов состояло из трех этапов:

а) написание кода для каждого спрайта;

б) тестирование программы;

в) внесение необходимых изменений.

«Звуковой словарик» имеет меню с 8 темами для изучения и викториной для закрепления изученного материала. Меню содержит изображение и наименование темы. При нажатии на определенную тему, мы видим изображение понятия или предмета, его иероглифический символ и слышим звук правильного произношения слова на китайском языке. Электронное пособие апробировано на уроках китайского языка. Его использование помогло учащимся в обучении китайскому языку: улучшилось фонетическое произношение слов, что подтвердила учитель китайского языка.

Создан «Звуковой словарик» для совершенствования фонетического произношения слов на китайском языке в среде программирования Scratch, представленный 8 темами с 84 словами.

В перспективе работы над пособием планируется добавить другие тематические блоки, пополнив его новыми словами.

## **ОГЛАВЛЕНИЕ**

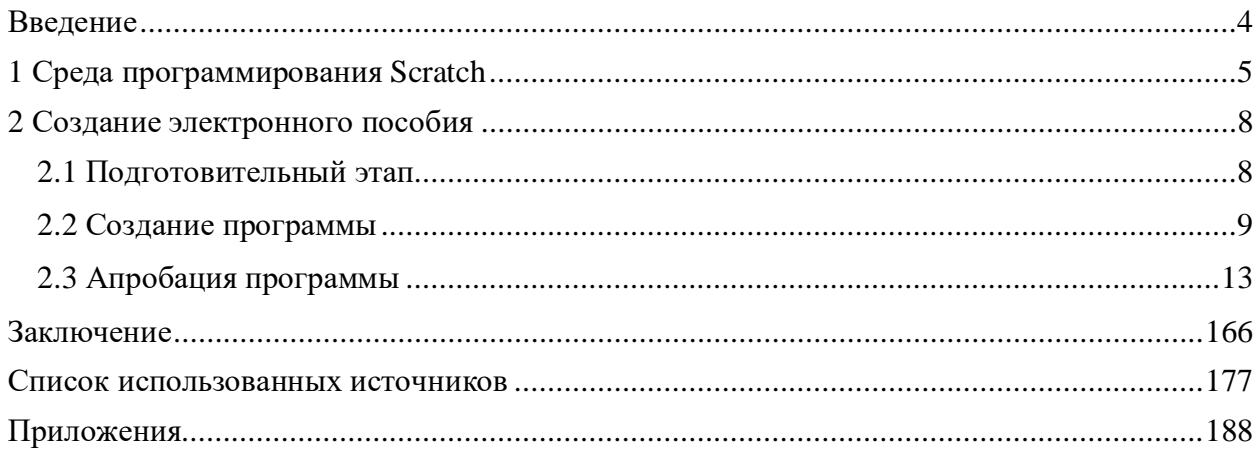

#### **ВВЕДЕНИЕ**

Китайский язык – один из самых распространенных языков мира. Более миллиарда человек его считают родным, а китайские иероглифы – самый древний вид письменности на нашей планете, который сохранился до сегодняшнего дня. Последнее время появился большой интерес к изучению китайского языка. Основная причина — рост влияния Китая в международном сообществе. Изучение китайского языка открывает для человека новые возможности. Ведь владение иностранными языками ценно само по себе, при этом владение китайским является прекрасным бонусом, который всегда будет выгодно выделять тебя среди других.

Китайский – очень логичный и красивый язык. Многим доставляет большое удовольствие писать иероглифы и открывать тайны их смыслов, но письменный язык серьезно отличается от устной речи.

При произношении используются четыре тона – высокий ровный, восходящий, нисходяще-восходящий и нисходящий, каждый из которых меняет значение слога в различных слоговых сочетаниях. То есть один слог, произнесенный с разными тонами, будет иметь разное значение. Человеку, у которого слух не приучен улавливать такие тонкости в интонации, будет трудно понять смысл сказанного.

Введение китайского языка как основного иностранного в школы Беларуси показывает рост его популярности и востребованности. Обучающих электронных средств китайскому языку представлено в достаточном количестве [\(www.busuu.com,](http://www.busuu.com/) [https://lingust.ru/chinese/chinese-lessons,](https://lingust.ru/chinese/chinese-lessons) [https://studychinese.ru/kitajskij-dlya-detej,](https://studychinese.ru/kitajskij-dlya-detej)

[https://www.lingohut.com](https://www.lingohut.com/) и многое другое). Однако для младшей возрастной группы такие ресурсы практически отсутствуют. Поэтому создание звукового словарика очень актуально для изучения правильного произношения китайских слов младшими школьниками.

Целью данной работы стало создание электронного пособия для изучения китайского языка, используя среду программирования Scratch.

Задачи:

- 1. изучить возможности среды программирования Scratch для создания прикладных программных продуктов;
- 2. разработать контент для наполнения электронного продукта на основе учебного пособия по китайскому языку;
- 3. создать своё электронное пособие в среде программирования Scratch;
- 4. апробировать пособие на уроках китайского языка среди учащихся 4 класса.

Объект исследования: методы и средства среды программирования Scratch. Предмет исследования: электронное пособие по китайскому языку.

Гипотеза: в среде программирования Scratch можно создать электронное пособие, которое поможет в изучении китайского языка.

Новизна нашей работы заключается в разработке звукового словарика, который составлен на основе материалов учебников для начальной школы. Ресурс будет полезен для младших школьников и тех, кто только начинает изучать китайский язык.

Методы исследования

- $\mathbf{r}$ анализ;
- систематизация;
- моделирование;
- анкетирование;
- обобщение.

#### **1 СРЕДА ПРОГРАММИРОВАНИЯ SCRATCH**

Scratch – визуальная событийно-ориентированная среда программирования. Scratch разрабатывается небольшой командой программистов для детей в Массачусетском технологическом институте. Текущая версия — Scratch 3.0, выпущена в январе 2019 года.

Программы на Scratch состоят из графических блоков, подписи к которым зависят от выбранного для интерфейса языка. Может быть выбран один из 50 языков интерфейса, включая русский. (Приложение А)

Основными компонентами Scratch-программы являются объекты-спрайты. Спрайт состоит из графического представления — набора кадров-костюмов и сценария-скрипта. Для редактирования костюмов спрайтов в Scratch встроен графический редактор. Действие Scratch-программы происходит на сцене размером 480×360 пикселей с центром координат в середине сцены, представленной на рисунке 1.1.

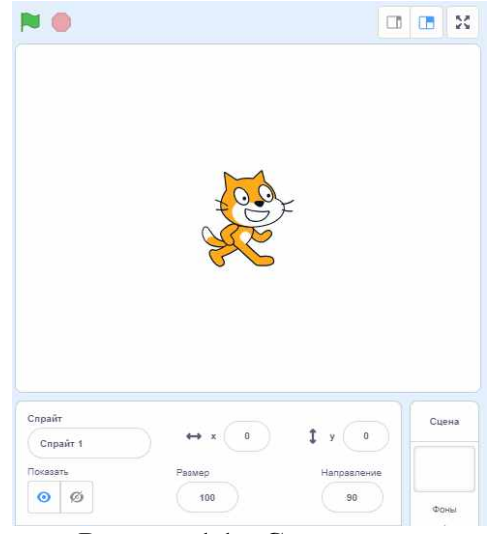

**Рисунок 1.1 – Сцена**

В этом окне будут происходить события, запрограммированные нами. Объект Кошка сразу появляется по умолчанию. Мы можем использовать ее в нашей программе, а можем и не использовать. Клик мышкой на зеленом флажке вверху запускает программу, а на красном кружочке – останавливает.

Чуть ниже мы можем: 1) выбрать спрайт из коллекции спрайтов. Представлено на рисунке. 1.2.

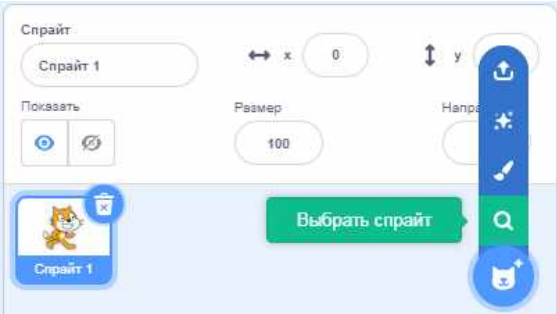

**Рисунок 1.2 – Выбор спрайта**

2) нарисовать спрайт во встроенном графическом редакторе. Представлено на рисунке. 1.3.

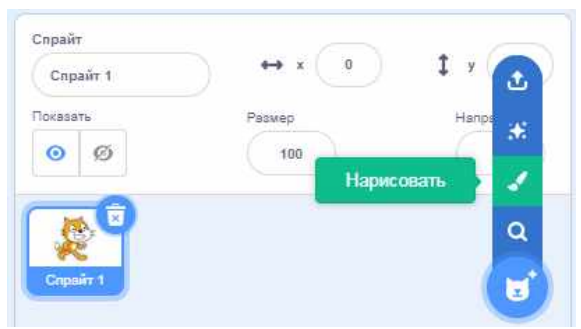

**Рисунок 1.3 – Нарисовать спрайт**

3) загрузить спрайт из собственных файлов. Представлено на рисунке. 1.4.

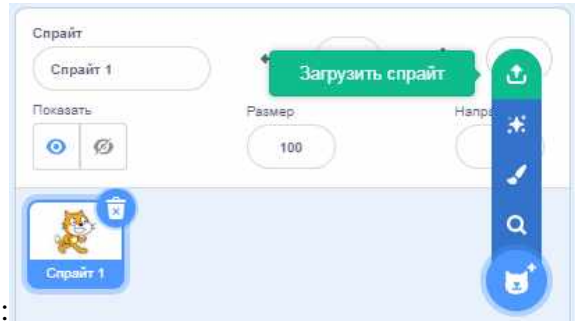

**Рис. 1.4 – Загрузить спрайт**

Объекты и сцены можно дублировать, удалять, экспортировать (правая кнопка мыши и появляется контекстное меню, представленное на рисунке 1.5.

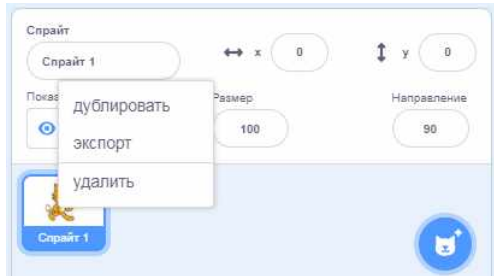

**Рис. 1.5 – Контекстное меню спрайта**

Поведение каждого объекта определяется его программой – скриптом. Блоки команд словаря Scratch распределены по 8 разноцветным категориям. (Приложение Б). Часто категории блоков называют палитрой из-за сходства с кубиками краски в палитре художника. Только программист, в отличие от художника, создает живые картины, объекты которых умеют действовать. Почему категорий именно 8? Возможно, дело в том, что каким бы сложным не было поведение объекта, оно состоит из набора простых действий таких типов:

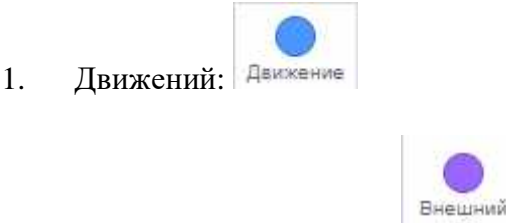

2. Изменений внешности:

**BMD** 

3. Создания звуков: События 4. Событий: 5. Сенсорного восприятия событий: Операторы 6. Операций мышления: еременные 7. Перемены свойств и памяти: Управление 8. Контроля за своими действиями:

Для программирования сценариев в Scratch используется drag-and-drop-подход: блоки из палитры блоков перетаскиваются в область скриптов.

Блоки программ собираются из разноцветных кирпичиков команд точно так же как машины собираются из разноцветных кирпичиков в конструкторах Лего. Если вы знаете, какой тип действий должен сделать спрайт или сцена, очень легко выбрать подходящую категорию и нужный блок. Совмещая графические блоки, можно создать программу и запустить ее на выполнение в той же самой среде Scratch.

Для облегчения процесса создания программы разработчики реализовали защиту системы от синтаксических ошибок. То есть, при совмещении графических блоков можно получить только синтаксически правильные конструкции. (Приложение В)

Преимуществом применения среды программирования Scratch является то, что пользователь может начать пользоваться языком с нуля, не обладая никакими предварительными знаниями о программировании.

## **2 СОЗДАНИЕ ЭЛЕКТРОННОГО ПОСОБИЯ**

#### **2.1 Подготовительный этап**

Свою работу мы начали с продумывания тем, которые можно изучить. Выбраны следующие темы: Вежливость, Семья, Цвета, Счет до 10, Фрукты, Одежда, Мебель, Профессии. Для проверки изученных слов создается Викторина. Не сразу нашелся интерфейс программы. Получилось несколько версий. Мы предпочли вариант, где выбор темы для изучения осуществляется визуально, по картинке с объектами. Никаких подписей было решено не делать. Сначала было создано 9 спрайтов: рисовали в графическом редакторе самой программы, представленном на рисунке 2.1.

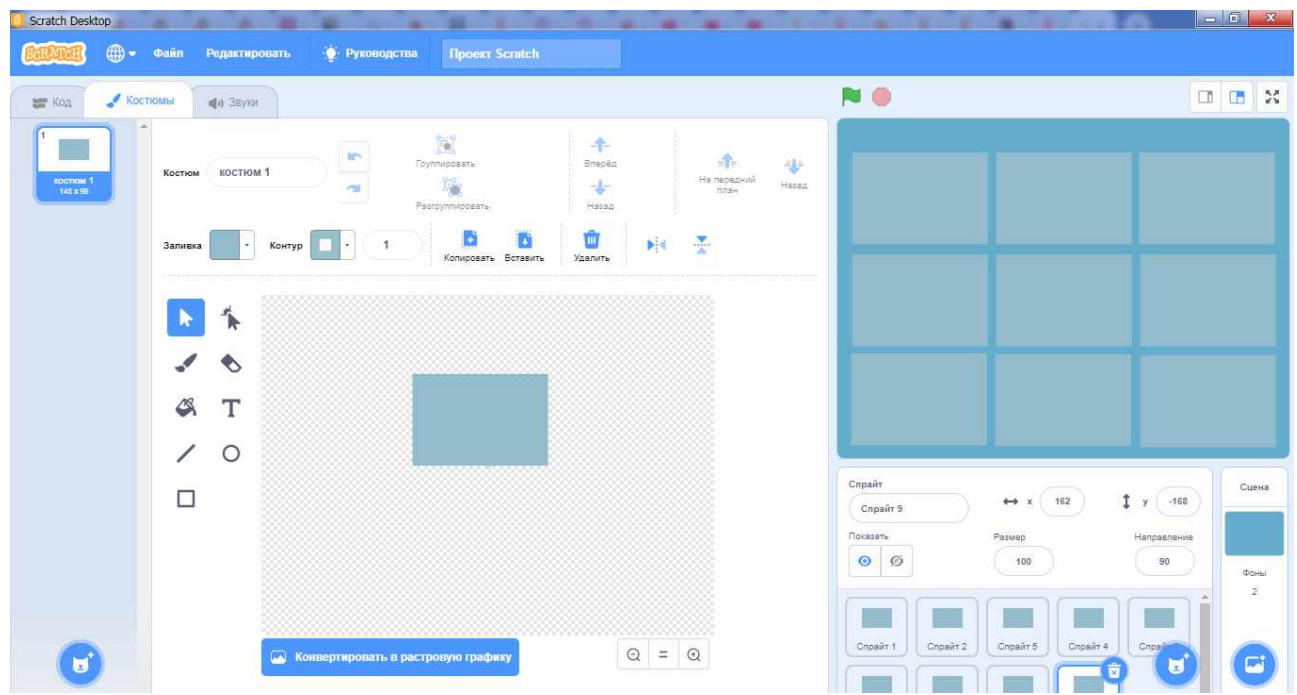

**Рисунок. 2.1 – Создание спрайтов**

Из коллекции костюмов спрайтов были созданы тематические изображения для некоторых спрайтов. Очень удобны функции Копировать и Вставить. Например, из трех костюмов-цифр создано изображение спрайта «Счёт до 10», представлено на рисунке 2.2.

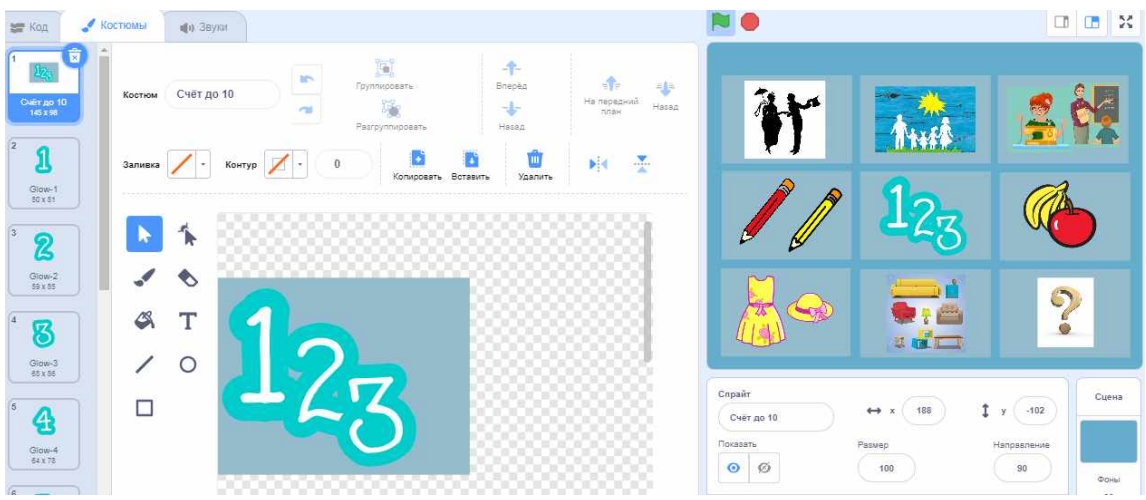

**Рисунок 2.2 – Работа в графическом редакторе**

Дальнейшая работа заключалась в наполнение контентом каждого спрайта. Часть изображений была взята из коллекции костюмов самой программы Scratch, часть из наших учебников китайского языка, часть из свободно распространяемых в сети Интернет. (Приложение Г). При обработке рисунков не из коллекции Scratch использовалась программа Paint. Мы научились делать скриншоты, обрезать, аккуратно выделять.

Очень интересно мы записывали звук. Наша учительница китайского языка Инь Тинтин надиктовала все слова, которые используются в программе (Приложение Д). В самой программе Scratch есть возможность записать звук. Представлено на рисунке 2.3:

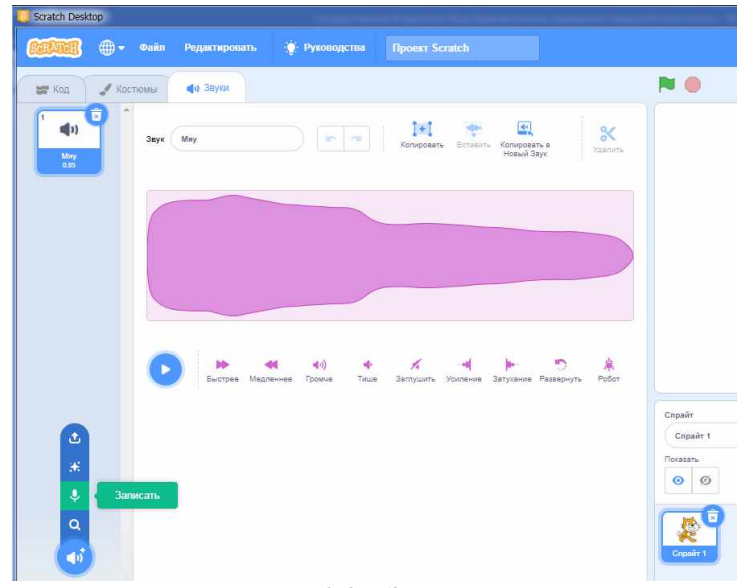

**Рисунок 2.3 – Запись звука**

По всем выбранным темам были записаны слова носителем языка! Теперь для изучающих китайский язык в нашей школе есть оригинальное китайское произношение.

Когда были готовы изображения и звук, приступили к написанию скриптов для каждого спрайта.

### **2.2 Создание программы**

Создание скриптов состояло из трех этапов:

- 1) написание кода для каждого спрайта;
- 2) тестирование программы;
- 3) внесение необходимых изменений.

Первый блок программы для спрайтов собирает главное окно программы, представленное на рисунке 2.4.

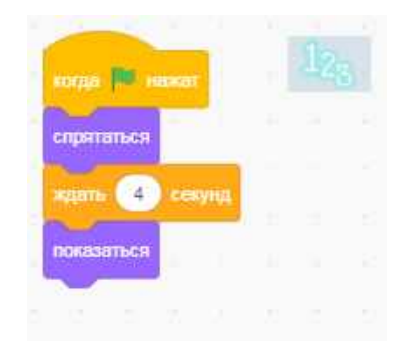

**Рисунок 2.4 – Скрипт для Главного меню**

В программе Scratch очень удобна команда Дублировать, представленная на рисунке 2.5. Собрав всего один лишь скрипт, его продублировали сразу на 8 остальных спрайтов простым перетаскиванием в область спрайтов.

Этот способ использовался в дальнейшем при собирании блоков команд для спрайтов, что позволило сэкономить много времени.

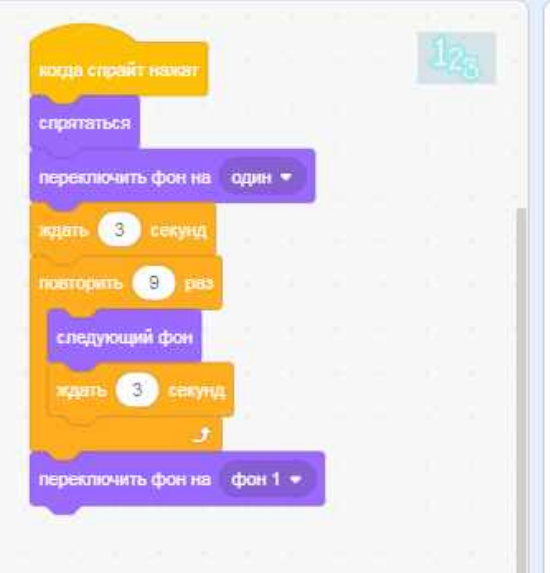

**Рисунок 2.5 – Команда Дублировать**

Для появления изображений с иероглифами на сцене использовался такой блок, представленный на рисунке 2.6.

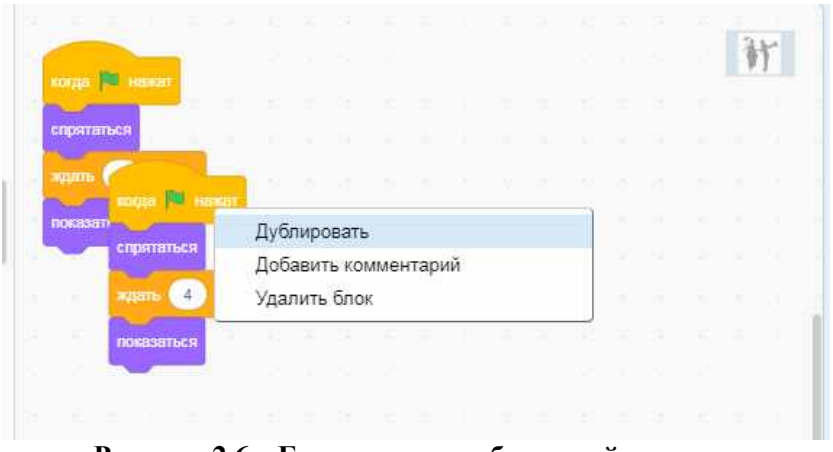

**Рисунок 2.6 – Блок смены изображений на сцене**

Здесь первые четыре команды идут одна за другой, а потом используется команда «Повторить … раз», ведь мне известно число используемых изображений.

Этот блок я также продублировала на остальные спрайты, потом просто изменила название фона.

Следующие блоки предназначены для того, чтобы спрайты вовремя исчезали и вовремя появлялись на сцене. Представлено на рисунке 2.7.

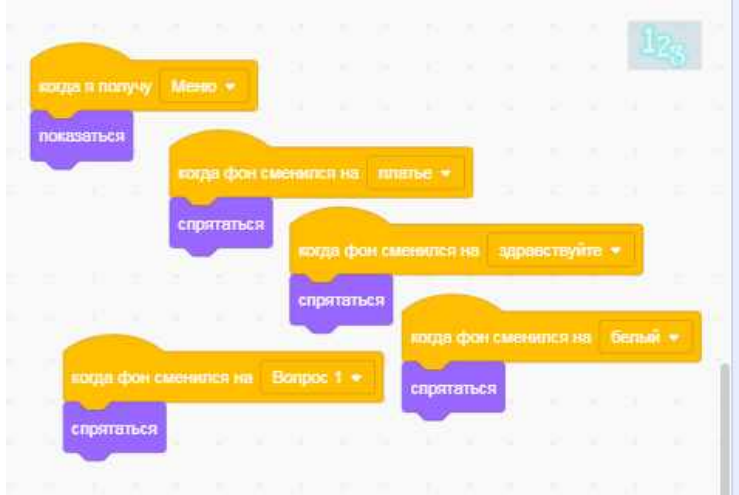

**Рисунок 2.7 – Блоки появлений на сцене**

Блок для воспроизведения звука имеет команды, последовательно идущие друг за другом, представленные на рисунке 2.8.

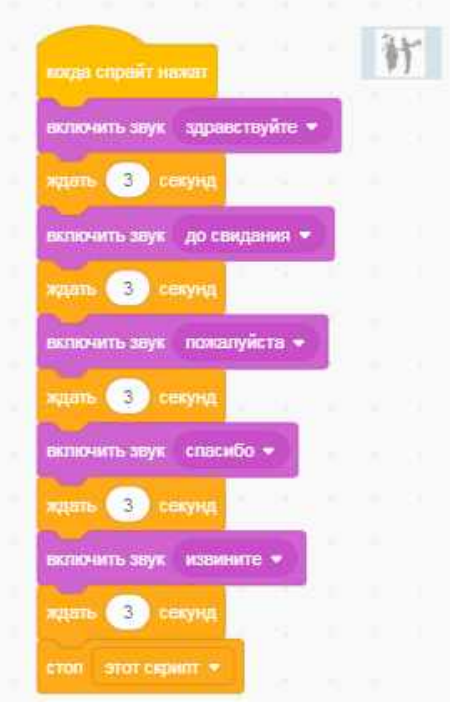

**Рисунок 2.8 – Смена звука**

Для спрайта, который возвращает нас на Главное окно программы, собран свой скрипт, представленный на рисунке 2.9.

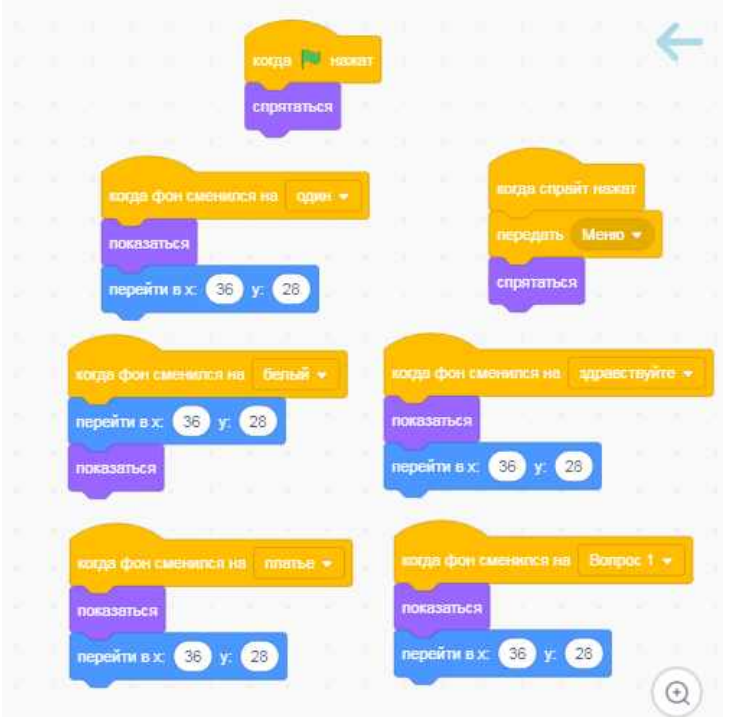

**Рисунок 2.9 – Блоки для кнопки Возврата на Главное окно программы**

Для спрайта «Помощница» использовалась переменная «Верных ответов» для подсчёта количества правильных ответов, представленная на рисунке 2.10.

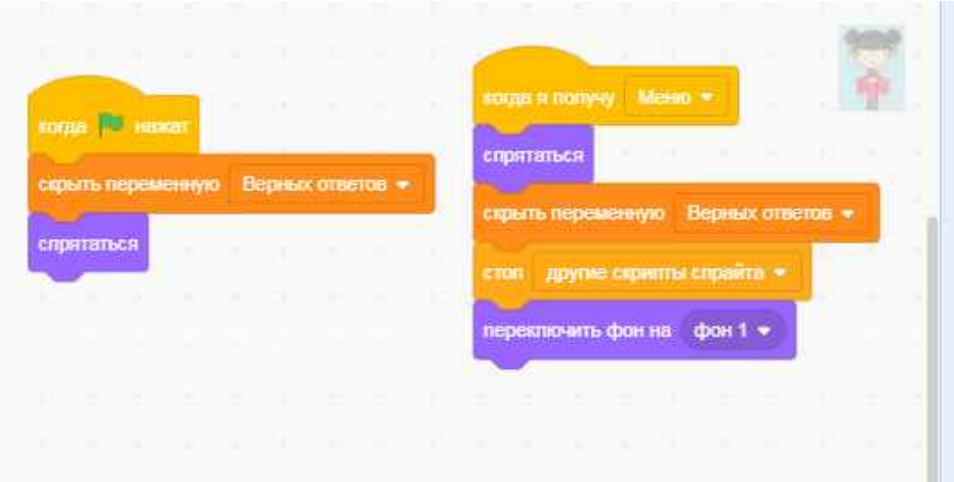

**Рисунок 2.10 – Блоки с использованием переменной**

Скрипт для викторины, представленный на рисунке 2.11, получился самым интересным. Здесь использовались почти все коды: и сенсоры, и операторы, код управления «Если – то, иначе».

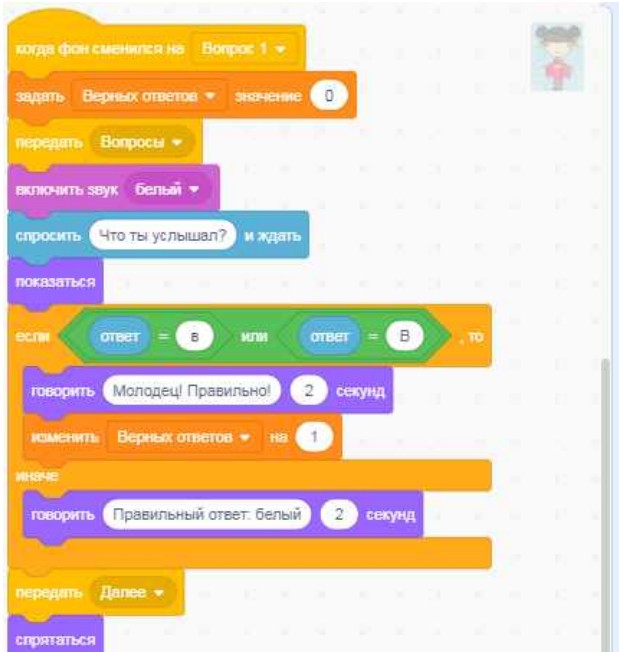

**Рисунок 2.11 – Скрипт для викторины**

Составив такой блок для первого вопроса, мы его продублировали ещё на 9 вопросов, изменили содержимое и получили небольшой тест для проверки выученных слов. Результат викторины (Приложение Е).

#### **2.3 Апробация программы**

Всего в получившейся программе можно запомнить 84 китайских слова: запомнить и произношение, и иероглифы, обозначающие эти слова. Все слова сначала проверила учительница китайского языка Тинтин. Потом электронное пособие апробировали на уроках китайского языка (Приложение Ж). Моим одноклассникам понравилось работать со «Звуковым словариком». После тестирования решили все же добавить возможность увидеть выбираемую тему в привычном для нас текстовом виде, представленном на рисунке 2.12.

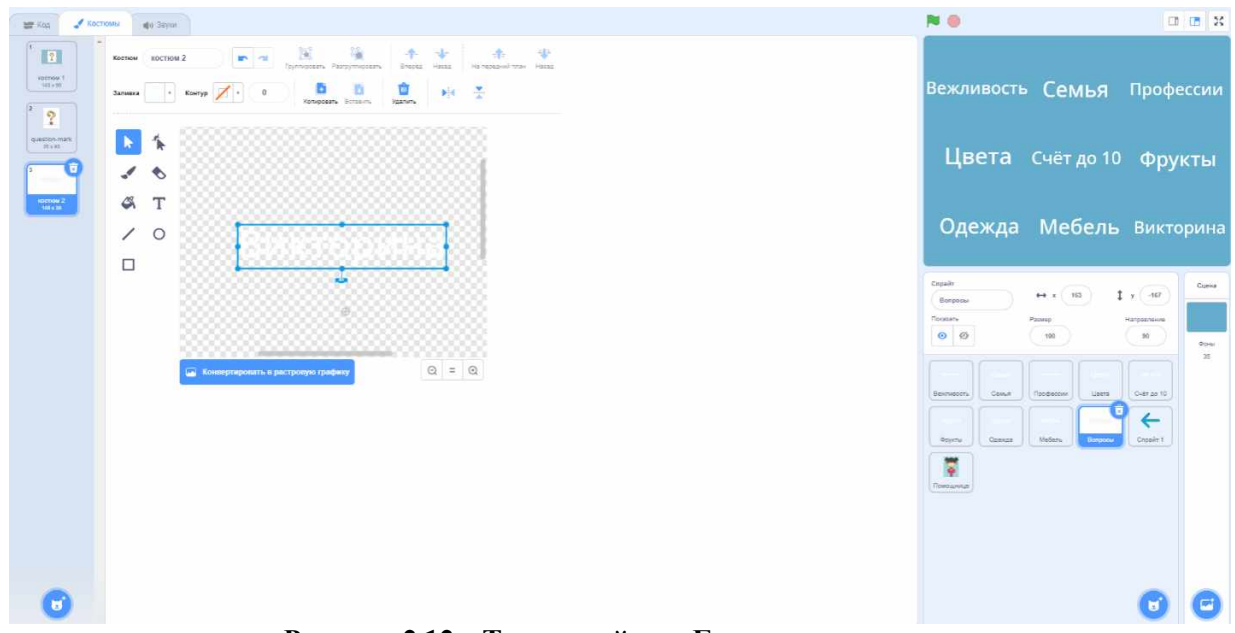

**Рисунок 2.12 – Текстовый вид Главного меню**

Подготовили скрипт, в котором при касании указателя мыши меняется костюм спрайта. Представлено на рисунке 2.13.

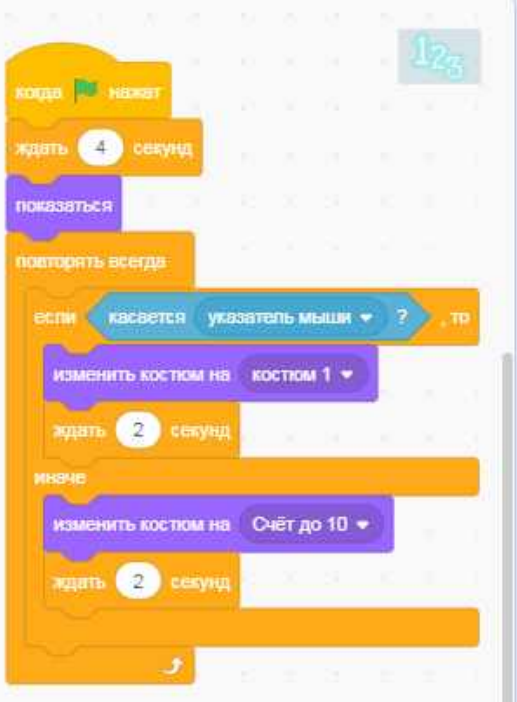

**Рисунок 2.13 – Изменение вида Главного меню**

Окончательно Главное меню имеет следующий вид, представленный на рисунке 2.14.

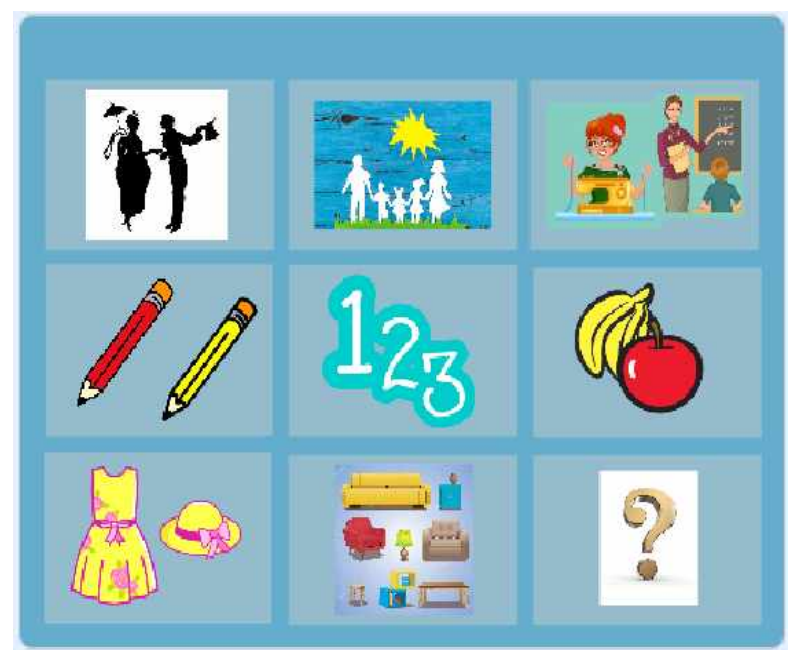

**Рисунок 2.14 – Главное меню программы**

Текстовый вид меню при наведении манипулятора мышь на примере темы «Цвета» представлен на рисунке 2.15.

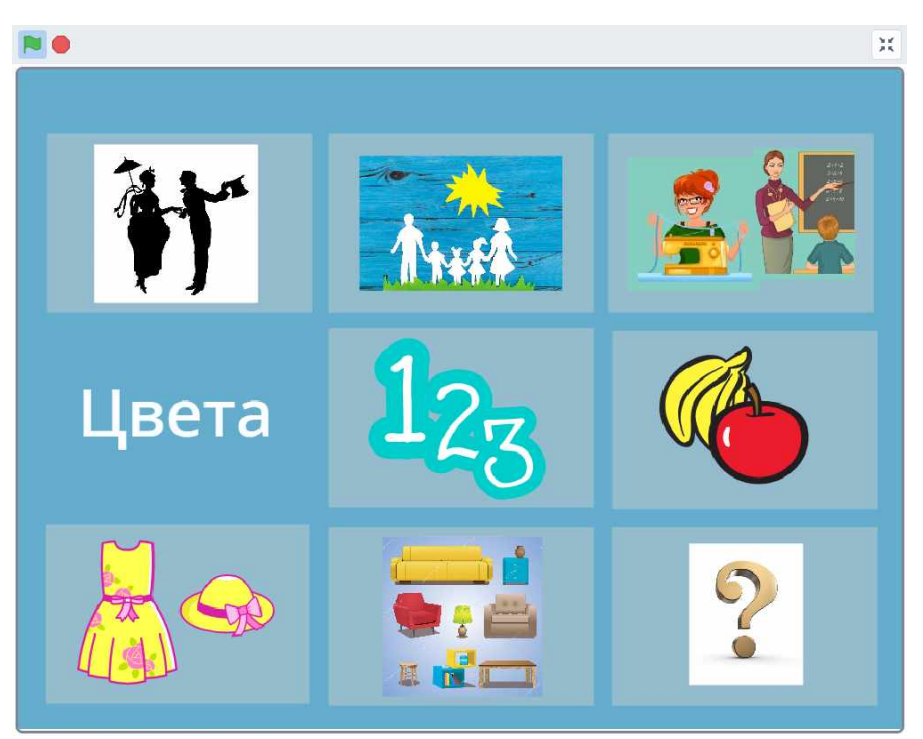

**Рисунок 2.15 – Текстовый вид темы «Цвета»**

Также было проведено анкетирование, в котором приняли участие 27 учащихся школы. Ответы на вопросы анкеты «Электронные пособия» показали, что школьникам нужны электронные средства для изучения китайского языка и им хотелось бы их иметь лично (Приложение З).

Таким образом, в результате выполнения исследования разработано электронное пособие по китайскому языку «Звуковой словарик», которое может использоваться как на уроках, так и дома.

#### **ЗАКЛЮЧЕНИЕ**

В ходе работы выяснено, что среда программирования Scratch имеет возможности для создания прикладных программных продуктов. Программировать в Scratch занимательно и интересно. Scratch позволяет разрабатывать обучающие и развивающие программы с доступным и интуитивно понятным интерфейсом. При создании скриптов требуются минимальные знания программирования, так как все представлено в виде разноцветных графических блоков, что значительно облегчает работу.

Был разработан контент на основе учебного пособия по китайскому языку для 4 класса: созданы графические изображения, звуковые файлы, которые записаны носителем языка.

Создан «Звуковой словарик» для совершенствования фонетического произношения слов на китайском языке в среде программирования Scratch, представленный 8 темами с 84 словами.

Разработанное пособие способствует привлечению интереса учащихся к китайскому языку и мотивирует их к его изучению.

В перспективе работы над пособием планируется добавить другие тематические блоки, пополнив его новыми словами.

## **СПИСОК ИСПОЛЬЗОВАННЫХ ИСТОЧНИКОВ**

1. Голиков, Д. В., Голиков, А. Д. Книга юных программистов на Scratch. – SmashWords, 2013. – ISBN 978-1310227554.

2. Елисеева, О.Е. Обучение детей основам создания компьютерных игр на языке программирования Scratch: пособие для учителей учреждений общ. сред. образования с белорус. и рус. яз. обучения: 5–6 классы / О. Е. Елисеева. – Минск: Народная асвета, 2017. – 166 с.: ил.

3. Китайский язык : учеб. пособие для 4-го кл. учреждений общ. сред. образования с белорус. и рус. яз. обучения : (с электрон. прил.). В 2 ч. Ч. 1 / А. П. Пониматко [и др.]. — Минск : Адукацыя і выхаванне, 2016. — 192 с. : ил. + 1 электрон. опт. диск (CD).

4. Программирование для детей. Иллюстрированное руководство по языкам Scratch и Pyton / К.Вордерман, Дж. Вудкок, Ш. Макаманус и др.; пер. с англ. С. Ломакина. – М.:Манн, Иванов и Фербер, 2019. – 224 с.: ил.

5. Рындак В. Г., Дженжер В. О., Денисова Л. В. Проектная деятельность школьника в среде программирования Scratch. Учебно-методическое пособие / Оренбургский государственный институт менеджмента. – Оренбург, 2009. Архивная копия от 22 февраля 2014 на WaybackMachine

6. Образовательный проект Парка высоких технологий и Министерства образования Республики Беларусь [Электронный ресурс] / Программирование – вторая грамотность. – Режим доступа: <https://scratch.by/> – Дата доступа: 21.02.2021

7. Оживи свое имя [Электронный ресурс] / Электронные данные. – Режим доступа: <https://resources.scratch.mit.edu/www/cards/ru/scratch-cards-all.pdf>– Дата доступа: 21.02.2021

8. Википедия Свободная энциклопедия [Электронный ресурс] / Скретч (язык программирования). – Режим доступа:

[https://ru.wikipedia.org/wiki/%D0%A1%D0%BA%D1%80%D0%B5%D1%82%D1%87\\_\(](https://ru.wikipedia.org/wiki/%D0%A1%D0%BA%D1%80%D0%B5%D1%82%D1%87_() %D1%8F%D0%B7%D1%8B%D0%BA\_%D0%BF%D1%80%D0%BE%D0%B3%D1%80 %D0%B0%D0%BC%D0%BC%D0%B8%D1%80%D0%BE%D0%B2%D0%B0%D0%BD %D0%B8%D1%8F) – Дата доступа: 21.02.2021

9. Scratch [Электронный ресурс] / Создавай истории, игры и мультфильмы. – Режим доступа: <https://scratch.mit.edu/>– Дата доступа: 21.02.2021

## **ПРИЛОЖЕНИЯ**

## ПРИЛОЖЕНИЕ А

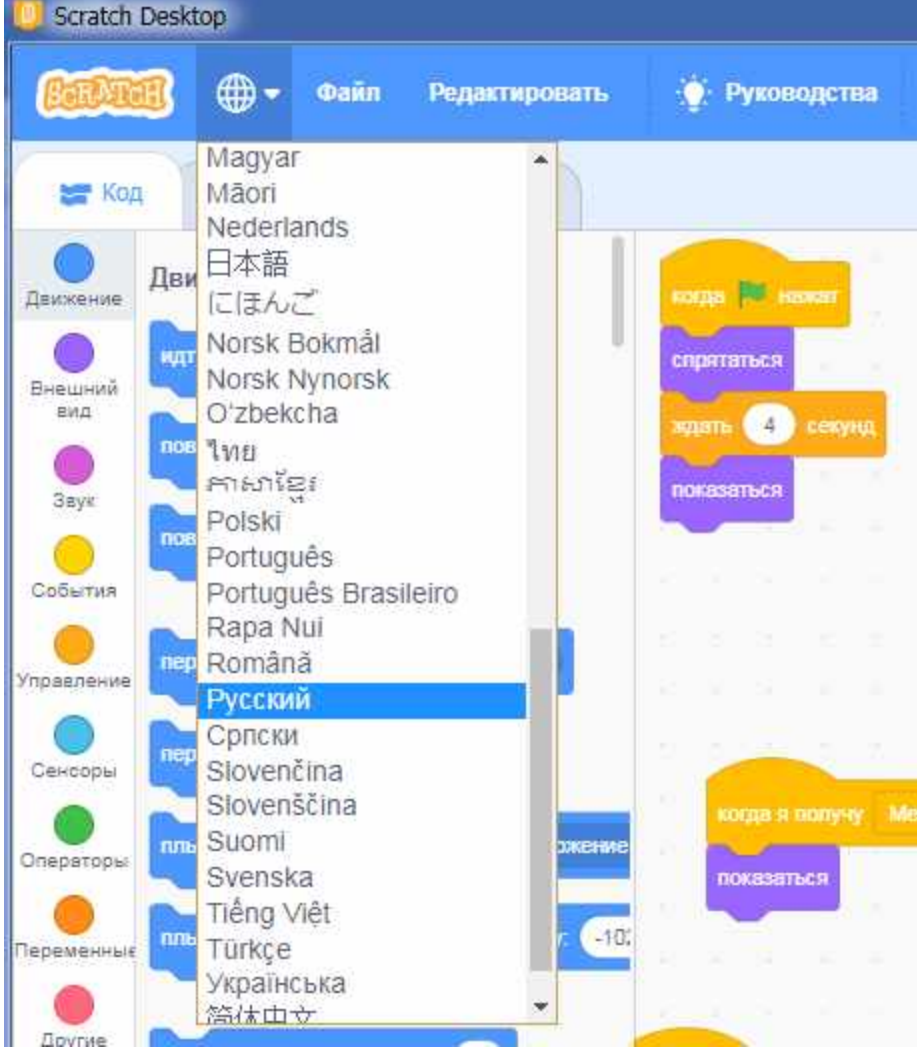

# **Выбор языка интерфейса:**

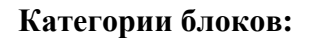

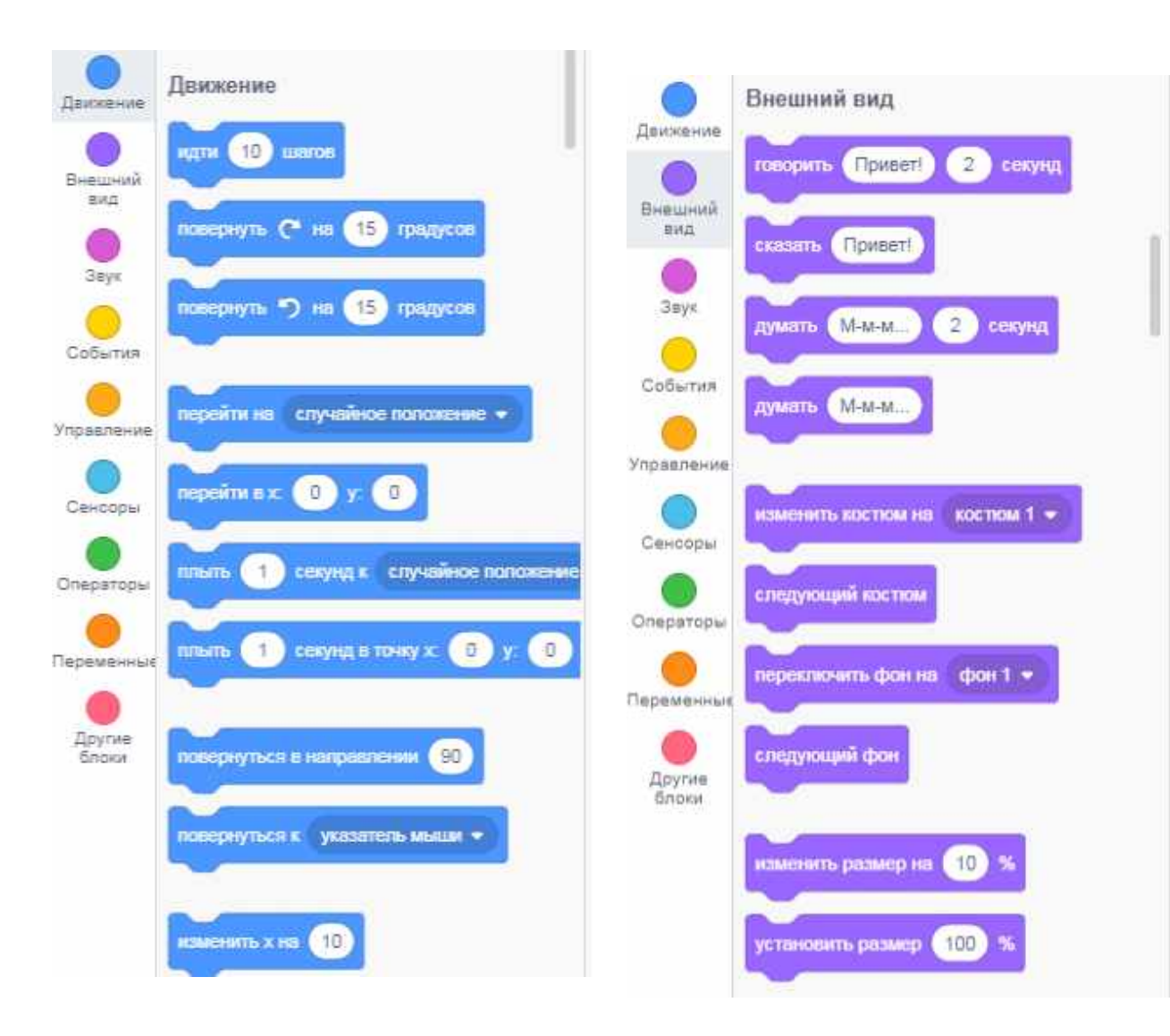

Блок Движение Блок Внешний вид

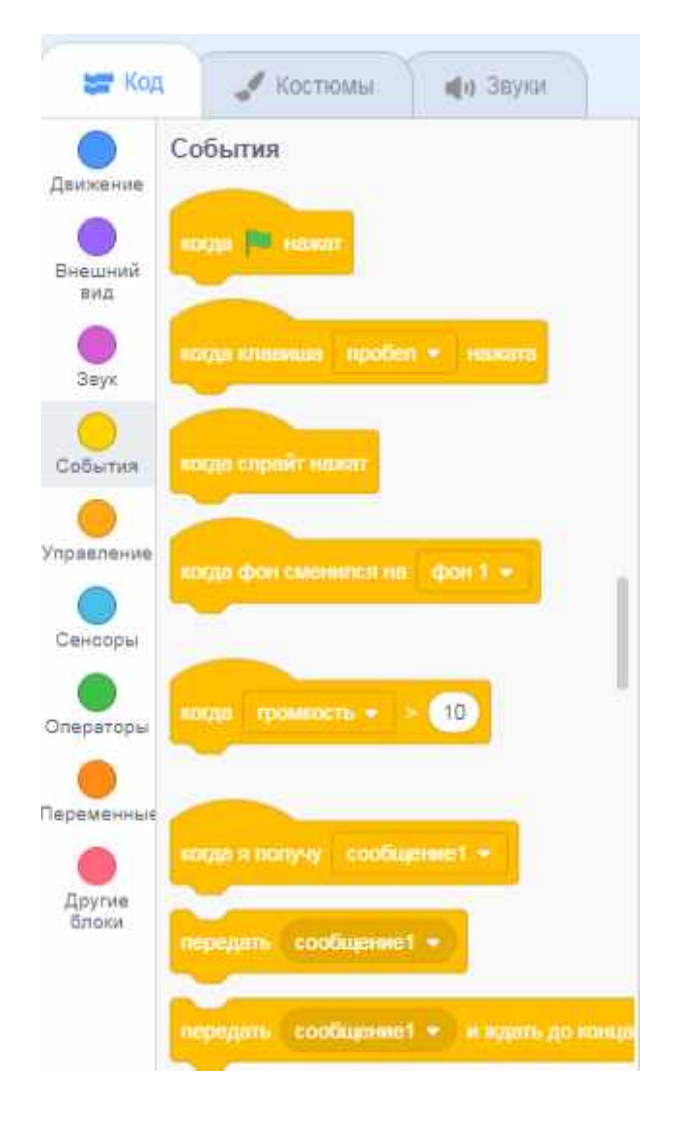

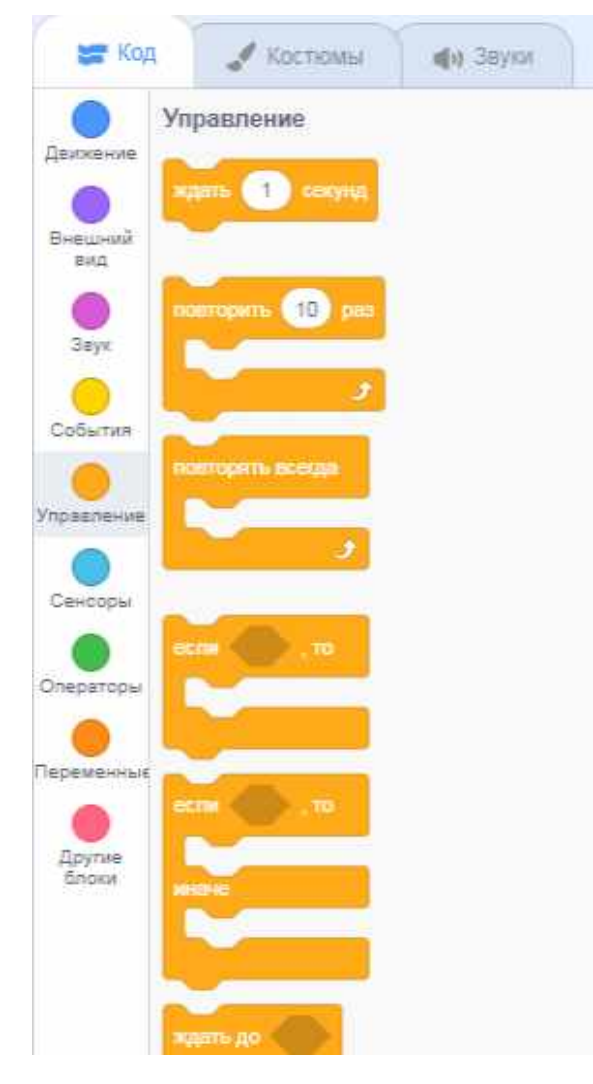

Блок События Блок Управление

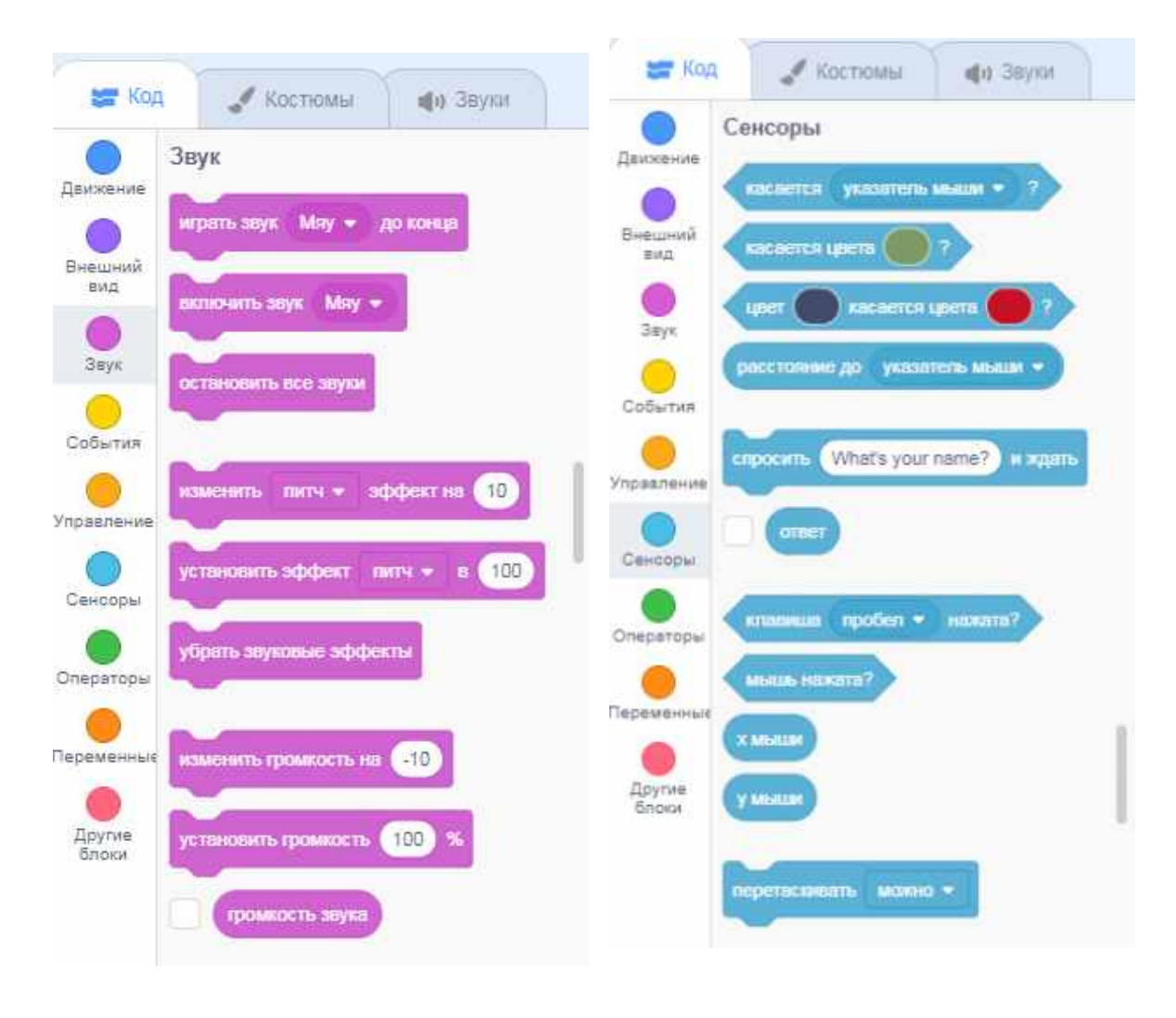

Блок Звук Блок Сенсоры

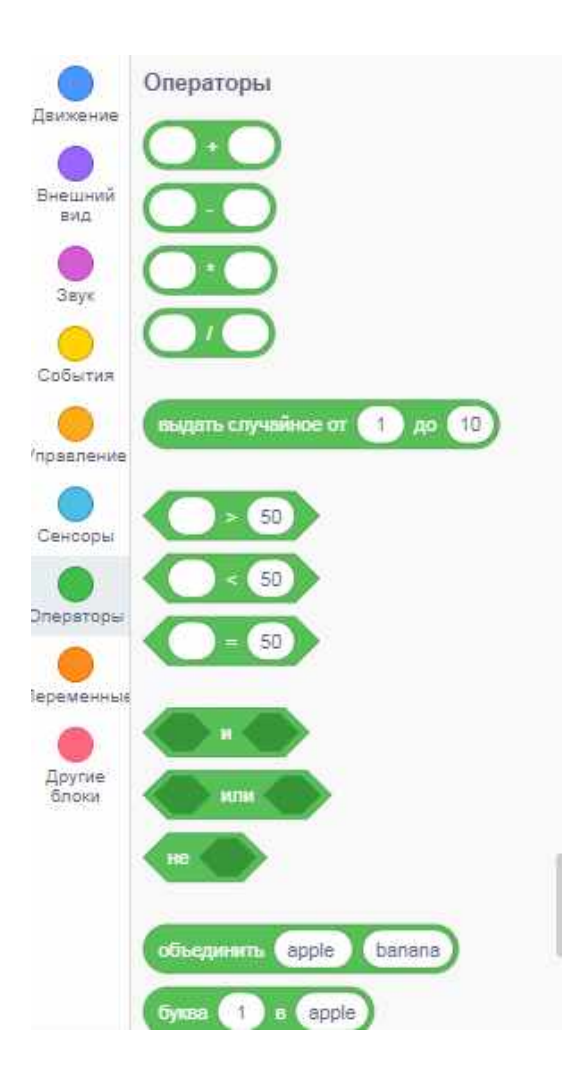

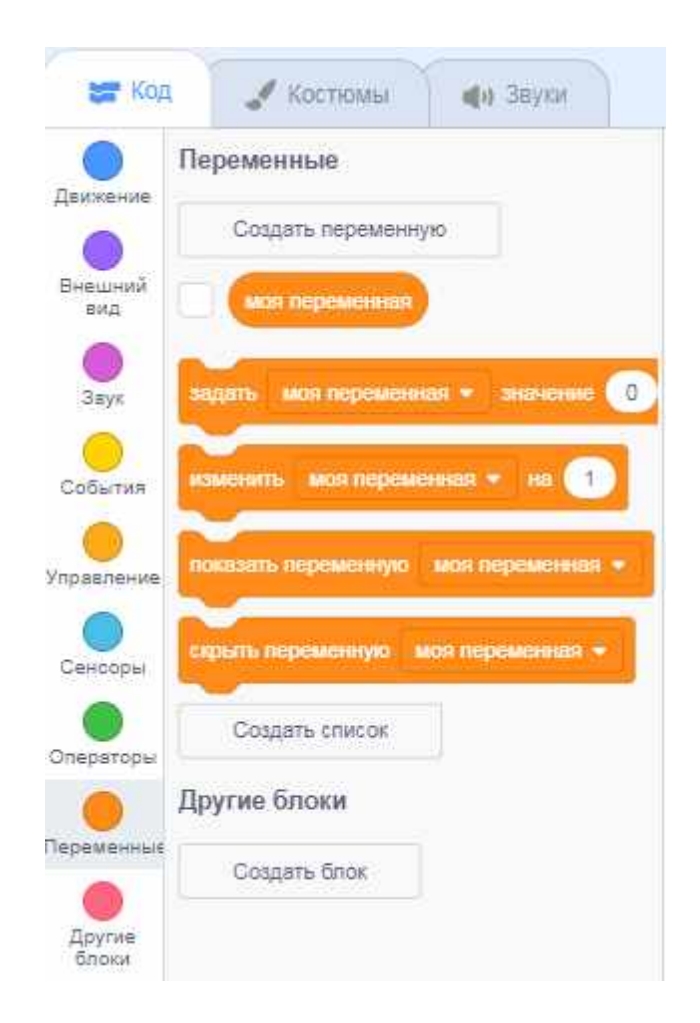

## Блок Операторы Блок Переменные

# **Совмещение графических блоков: синтаксически правильные конструкции**

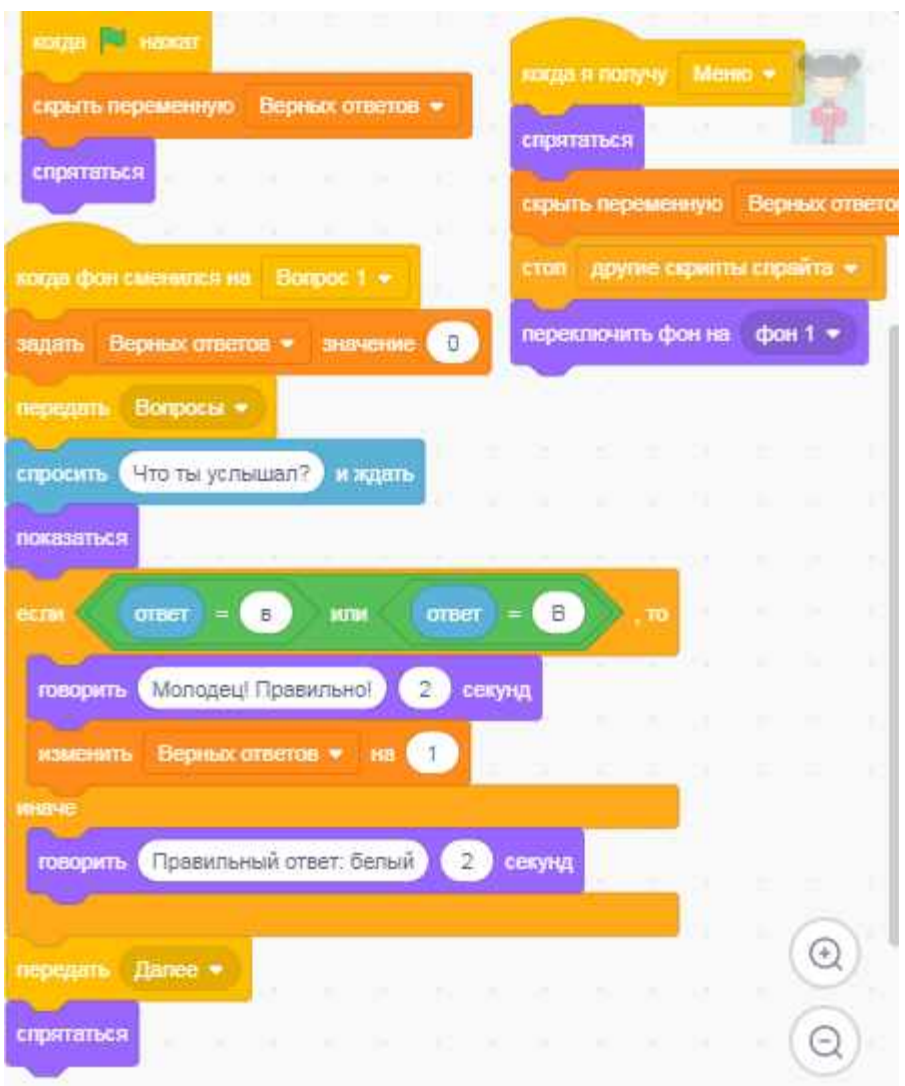

# **Выделение фрагментов в программе Paint**

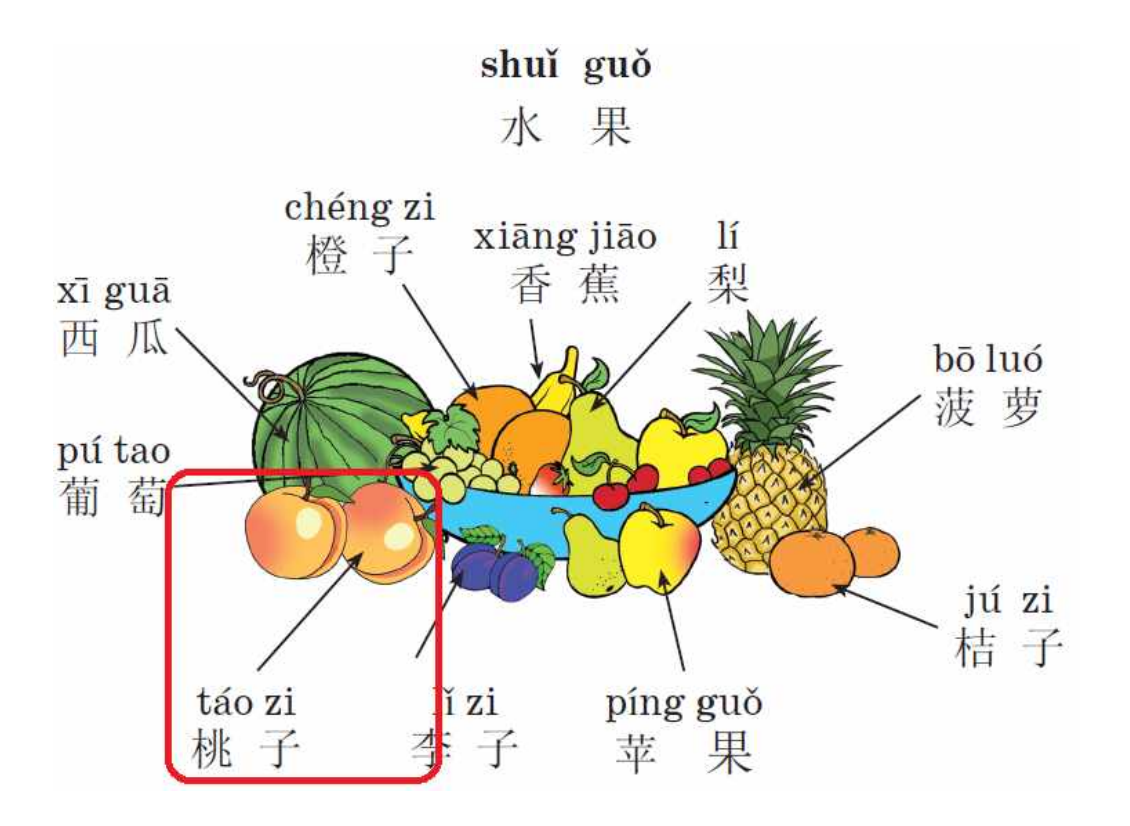

## ПРИЛОЖЕНИЕ Д

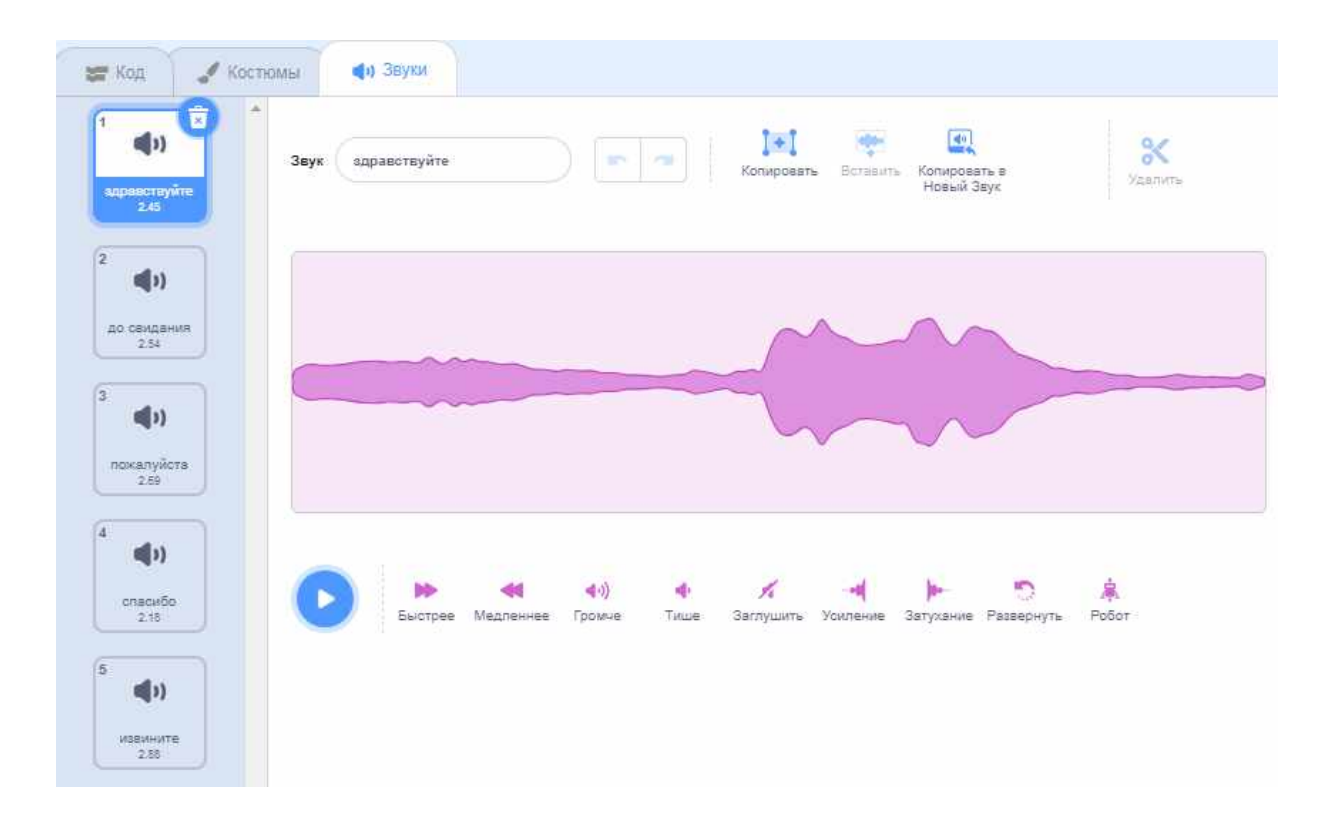

## **Запись звука**

## ПРИЛОЖЕНИЕ Е

## **Результаты викторины**

Вопрос викторины:

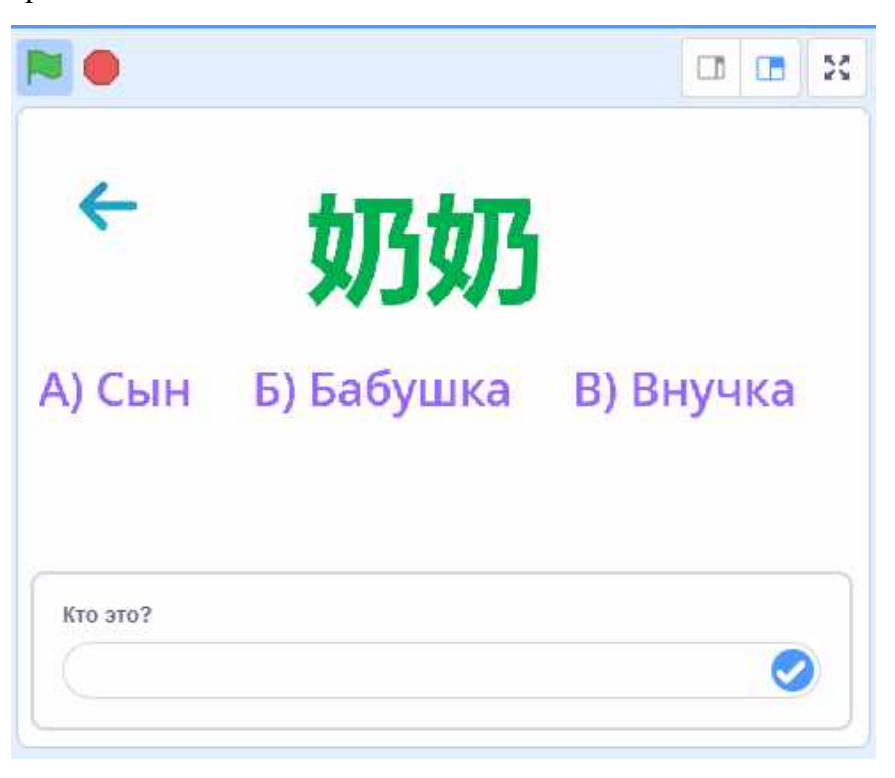

Комментарий на вопрос викторины при правильном ответе:

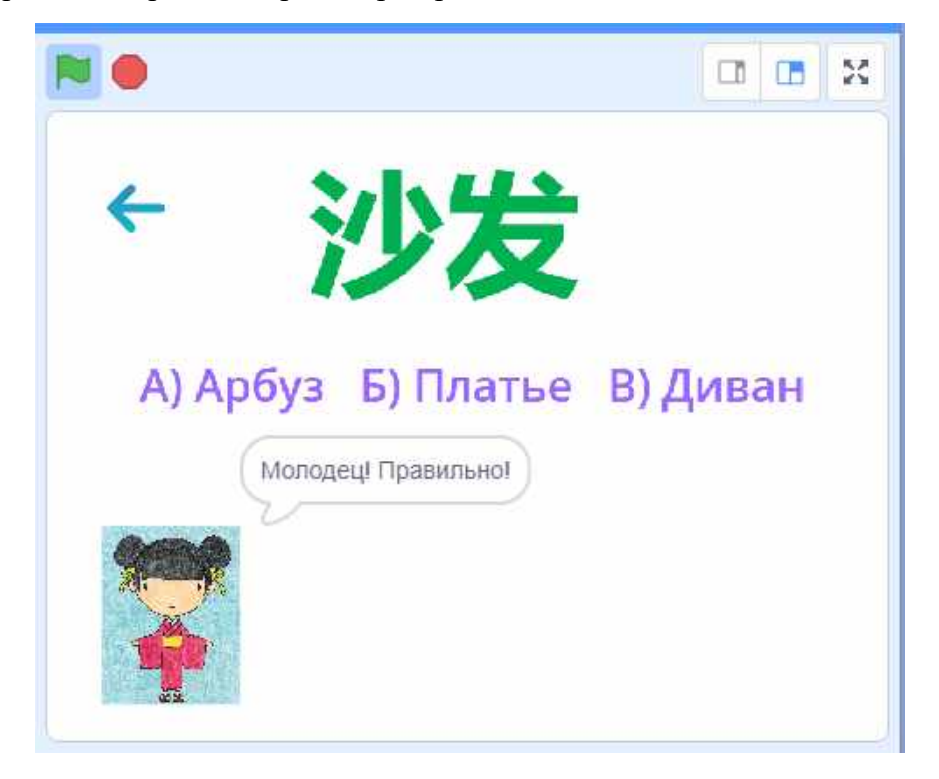

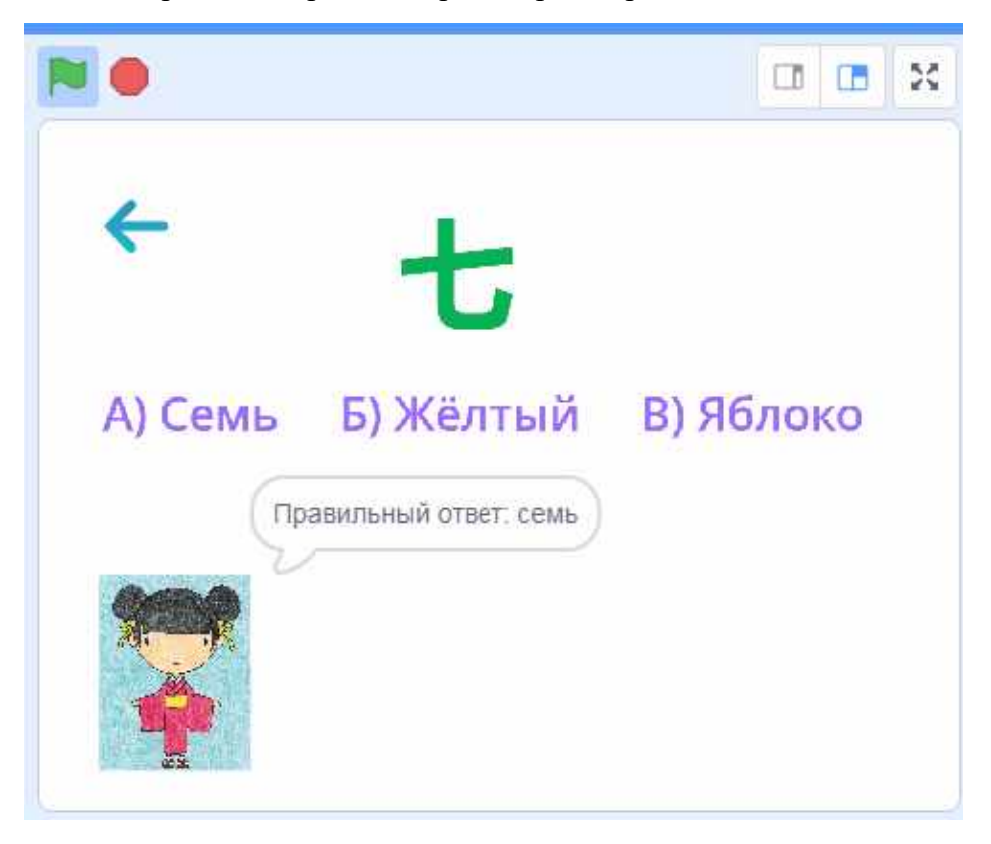

Комментарий на вопрос викторины при неправильном ответе:

Итог подсчёта правильных ответов на вопросы викторины:

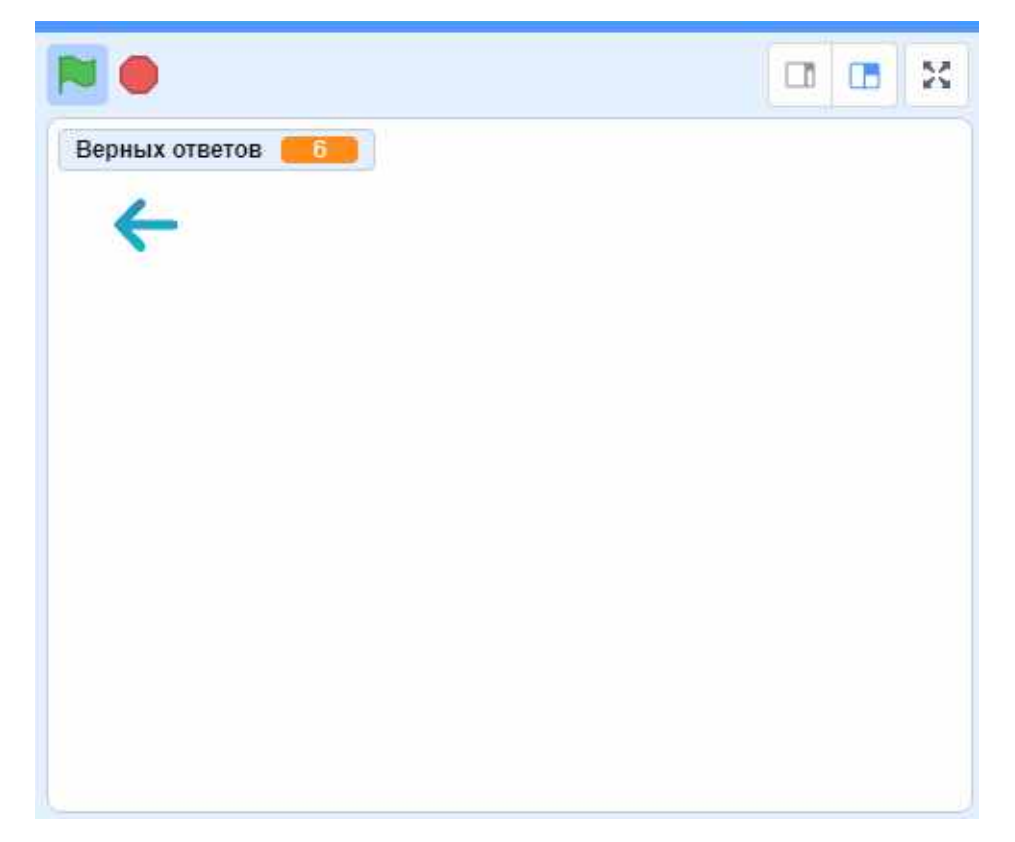

## ПРИЛОЖЕНИЕ Ж

# **Апробация пособия**

Учитель китайского языка и учащиеся 4 класса

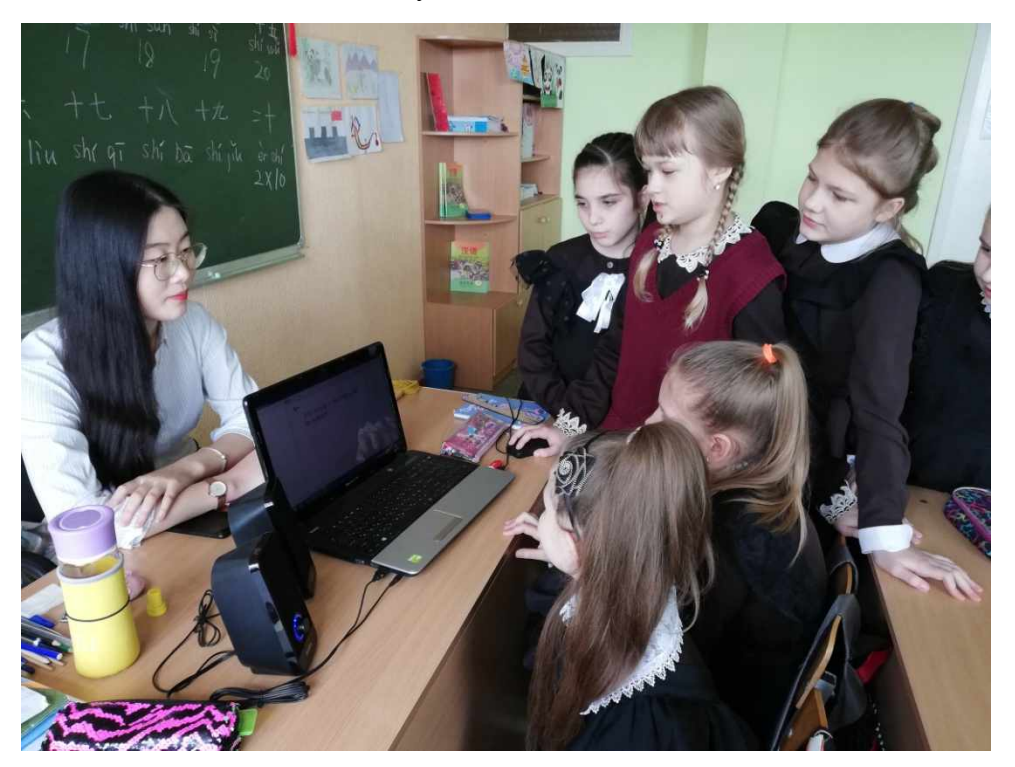

#### **Анкетирование**

Анкетирование было проведено среди учащихся 4 – 6 классов. Всего в анкетировании приняли участие 27 человек.

## **Анкета «Электронные пособия»**

**Вопрос 1. Любите ли вы уроки китайского языка?**

 $1.\times$ ДА» – 74 % 2.«НЕТ» – 26 %

**Вопрос 2. Интересно ли вам при подготовке к урокам использовать электронные пособия (обучающие игры, звуковые тренажеры, онлайн словари)?**

 $1.\langle A \rangle - 82\%$ 

2.«НЕТ» – 18 %

**Вопрос 3. Хотелось ли вам иметь электронные пособия для изучения китайского языка?**

 $1.\langle A \rangle - 85\%$ 2.«НЕТ» – 15 %

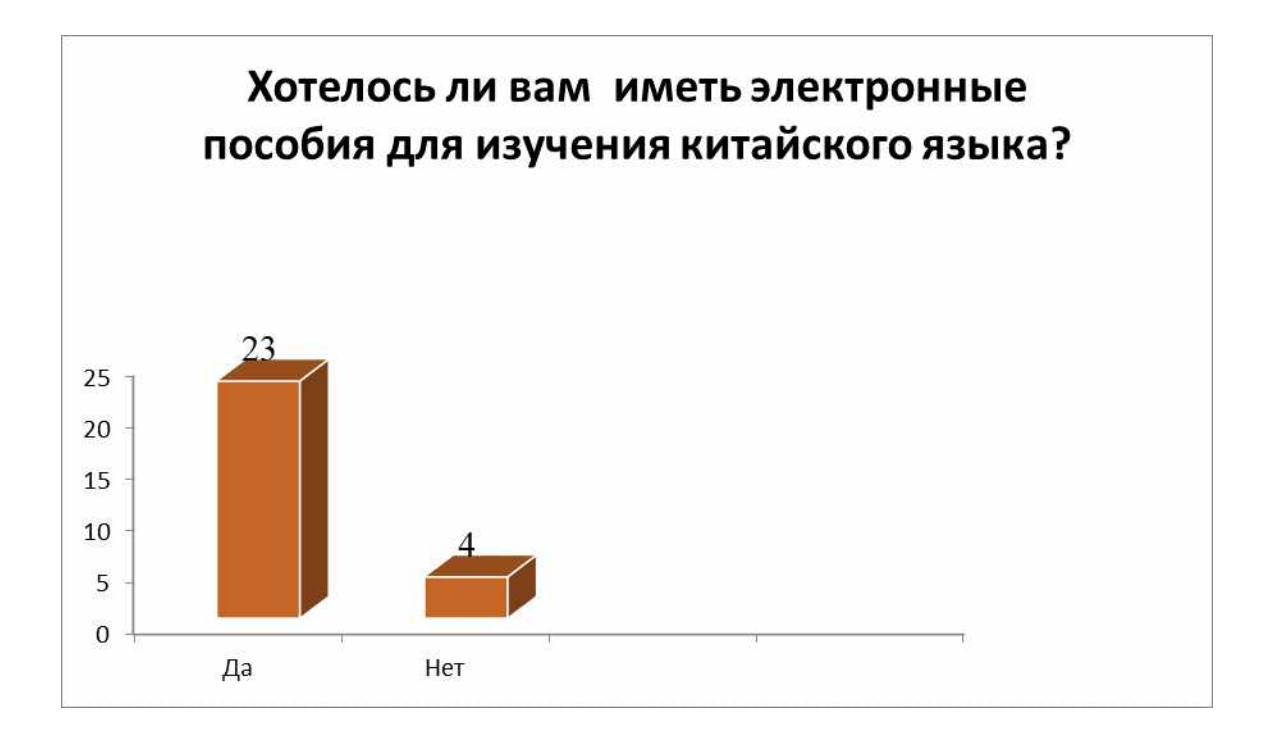

**Диаграмма. Вопрос 3. «Хотелось ли вам иметь электронные пособия для изучения китайского языка?»**